**[田海荣](https://zhiliao.h3c.com/User/other/0)** 2006-11-10 发表

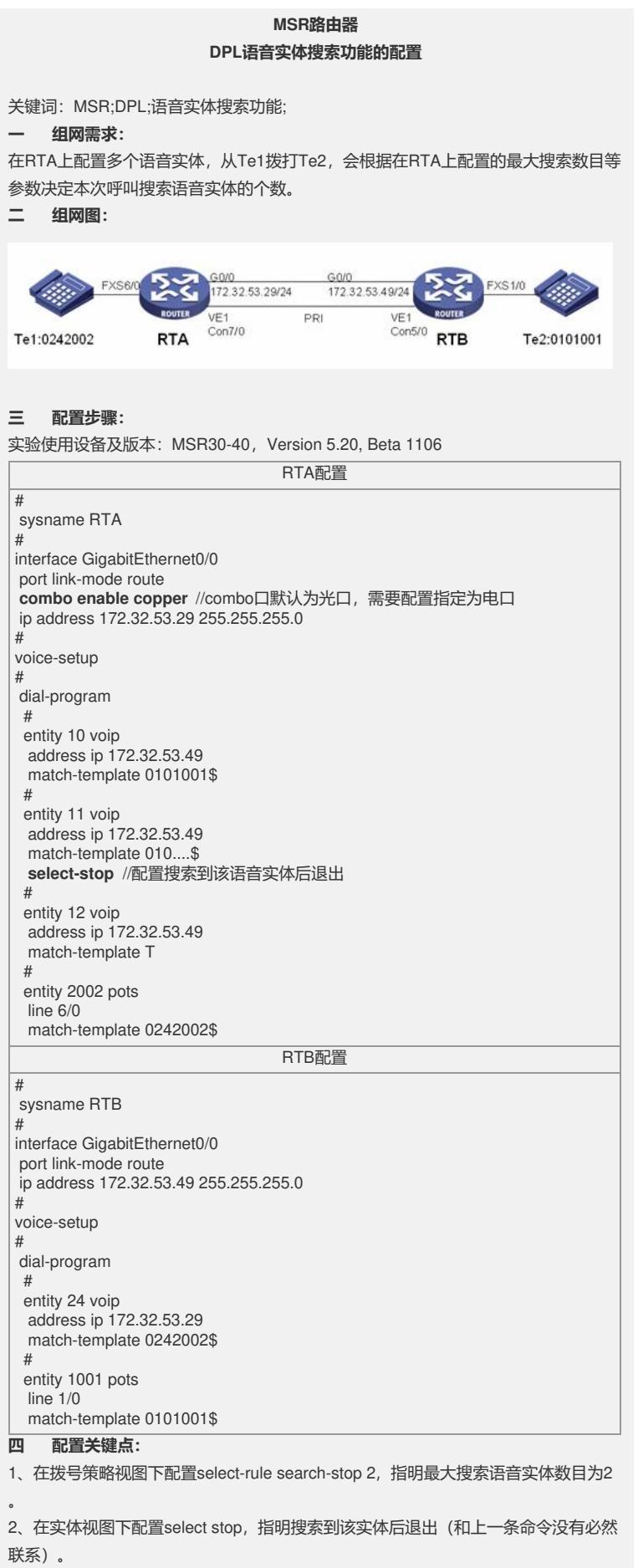

**五 实验分析**

```
1、基本配置完成后(没有配置select-rule search-stop 2和select stop),从te1拨打te2,保
持震铃,输入dis voice call-info ver,显示:
The information table for current calls in detail
#
**************** CALL 0 ***************
 Call direction : From PSTN
 VilfIndex : 2883872
 Related module ==>
  Module ID : LGS
  Reference Numbers : 1
  Module ID : H323
  Reference Numbers : 1
  Module ID : CMC
  Reference Numbers : 1
 Current used voice entity : 10
 Voice entities are offered :
     10 11 12
#
End
2、配置语音实体的搜索的最大个数为2 (命令为: select-rule search-stop 2), 从te1
拨打te2,保持震铃,输入dis voice call-info ver,显示:
The information table for current calls in detail
#
**************** CALL 0 ***************
 Call direction : From PSTN
 VilfIndex : 2883872
 Related module ==>
  Module ID : LGS
  Reference Numbers : 1
  Module ID : H323
  Reference Numbers : 1
  Module ID : CMC
  Reference Numbers : 1
 Current used voice entity : 10
 Voice entities are offered :
      10 11
#
End
3、恢复语音实体的搜索最大个数,在entity11下配置select-stop,从te1拨打te2,保持
震铃,输入dis voice call-info ver,显示:
The information table for current calls in detail
#
***************** CALL 0 ***************
 Call direction : From PSTN
 Vilflndex : 2883872
 Related module ==>
  Module ID : LGS
  Reference Numbers : 1
  Module ID : H323
  Reference Numbers : 1
  Module ID : CMC
  Reference Numbers : 1
 Current used voice entity : 10
  Voice entities are offered :
     10 11
#
End
```